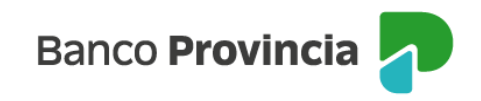

## **Banca Internet Provincia (BIP)**

## **Cambio de cuenta asociada en Bonos y Acciones**

Para realizar el cambio de una cuenta asociada ingrese en el menú Inversiones, solapa Bonos y Acciones, opción Cambio Cuenta Asociada. Se desplegará el listado de sus cuentas comitentes. Haga clic sobre el ícono de la lupa e de la cuenta a "Cambio de cuenta", como se muestra en la siguiente pantalla. El sistema le solicitará informar la cuenta asociada y la cuenta a asociar. Luego presione el botón "Enviar" para finalizar.

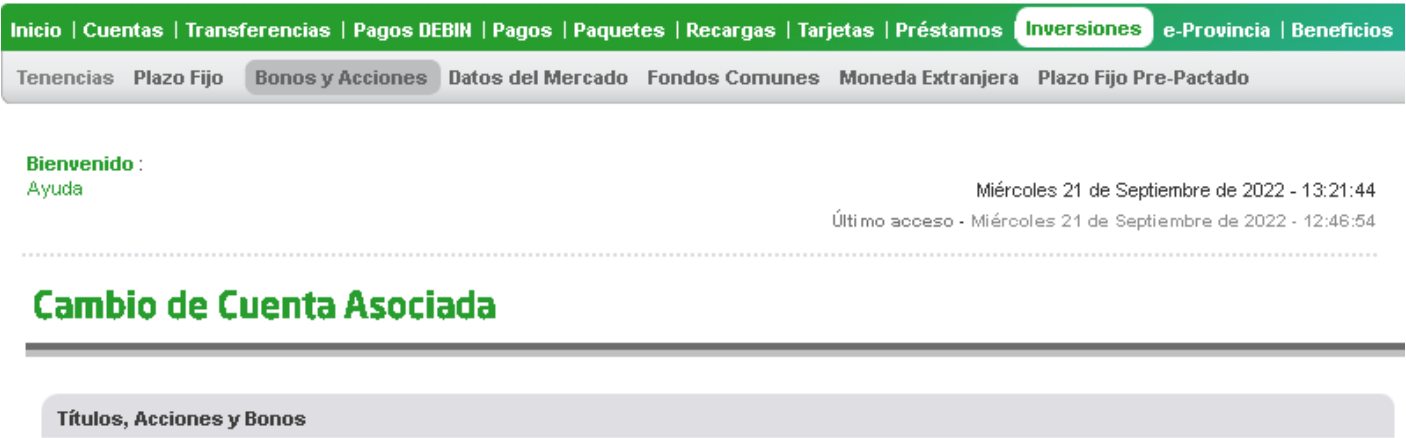

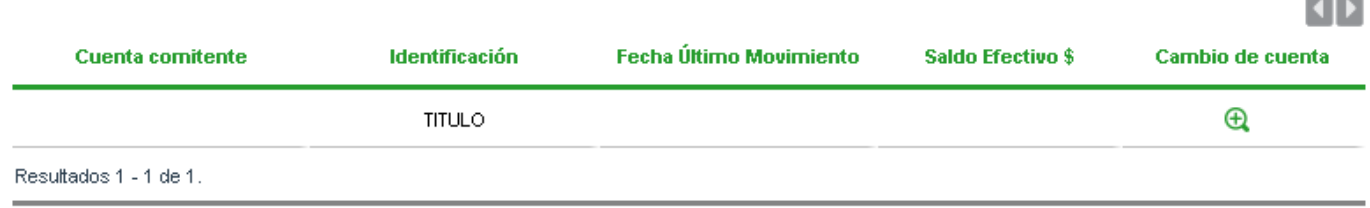

El cambio se verá reflejado dentro de las 48 horas hábiles.

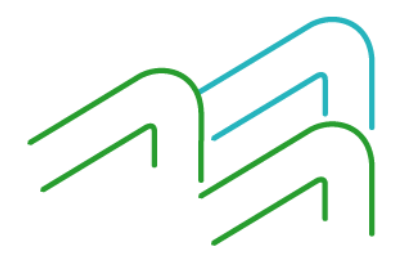

Cambio de cuenta asociada en Bonos y Acciones